# **«Академия педагогических идей «НОВАЦИЯ»**

**Свидетельство о регистрации ЭЛ №ФС 77-62011 от 05.06.2015 г.**

**(выдано Федеральной службой по надзору в сфере связи, информационных технологий и массовых коммуникаций)**

**Сайт:** akademnova.ru **e-mail:** akademnova@mail.ru

*Ершова Д.А. Разработка алгоритмов и приложения для генерации индивидуальных заданий по статистическим методам // Академия педагогических идей «Новация». Серия: Студенческий научный вестник. – 2020. – №7 (июль). – АРТ 91-эл. – 0,2 п.л. - URL: http: //akademnova.ru/page/875550*

# *РУБРИКА: ИНФОРМАЦИОННЫЕ ТЕХНОЛОГИИ*

**УДК 004.4, 004.9**

# **Ершова Диана Андреевна**

студентка 2 курса магистратуры, факультет «Управления и автоматизации» *Научный руководитель:* Воробьев Е.С, к.т.н., доцент ФГБОУ ВО «Казанский национальный исследовательский технологический университет» г. Казань, Российская Федерация е-mail: diana04081996@mail.ru

# **РАЗРАБОТКА АЛГОРИТМОВ И ПРИЛОЖЕНИЯ ДЛЯ ГЕНЕРАЦИИ ИНДИВИДУАЛЬНЫХ ЗАДАНИЙ ПО СТАТИСТИЧЕСКИМ МЕТОДАМ**

*Аннотация*: В данной статье описаны алгоритмы основных методов статического анализа и предлагается программная реализация генератора индивидуальных заданий для студентов по дисциплинам с данными разделами по статистике.

*Ключевые слова*: статический анализ данных, дисперсионный анализ, корреляционный анализ, регрессионный анализ, выборка, динамические ряды.

#### **«Академия педагогических идей «НОВАЦИЯ»**

**Свидетельство о регистрации ЭЛ №ФС 77-62011 от 05.06.2015 г.**

**(выдано Федеральной службой по надзору в сфере связи, информационных технологий и массовых коммуникаций)**

**Сайт:** akademnova.ru **e-mail:** akademnova@mail.ru

# **Ershova Diana Andreevna**

2nd year student, Faculty of Management and Automation *Scientific adviser:* Vorobiev E.S., Ph.D., Associate Professor FGBOU VPO "Kazan National Research Technological University" Kazan, Russian Federation е-mail: diana04081996@mail.ru

# **DEVELOPMENT OF ALGORITHMS AND APPLICATIONS FOR THE GENERATION OF INDIVIDUAL TASKS ON STATISTICAL METHODS**

*Resume*: This article describes the algorithms of the basic methods of static analysis and be offers a software implementation of the generator of individual tasks for students in disciplines with these sections on statistics.

*Keywords:* static data analysis, variance analysis, correlation analysis, regression analysis, sample, dynamic series.

В наше время организация дистанционного образования стала актуальной задачей, автоматизированный процесс обучения позволяет студентам непрерывно получать необходимую информацию, не выходя из дома, но автоматически подготавливать индивидуальные задания не всегда возможно. Каждый преподаватель в своей деятельности постоянно готовит и перерабатывает индивидуальные задания студентам для усвоения или укрепления изученных материалов, а также для проверки закрепленных знаний. Для того чтобы облегчить монотонный труд преподавателя по составлению заданий студентам предлагается автоматизированная программа, которая генерирует задания с уникальными значениями и ответы для преподавателя.

# **«Академия педагогических идей «НОВАЦИЯ»**

**Свидетельство о регистрации ЭЛ №ФС 77-62011 от 05.06.2015 г. (выдано Федеральной службой по надзору в сфере связи, информационных технологий и массовых коммуникаций)**

> **Сайт:** akademnova.ru **e-mail:** akademnova@mail.ru

Программа генерирует наборы случайных чисел, содержащие определенные закономерности, которые студент должен обнаружить и подтвердить статистическими расчетами, Задания экспортируются в именные файлы Excel и отправляются лично каждому студенту. На основании сгенерированных данных для преподавателя по каждому заданию рассчитываются ответы, которые хранятся в личном кабинете. Программа реализована в Visual Studio на языке программирования C#.

Сначала студенту необходимо авторизоваться в системе, после этого нажать кнопку «Сгенерировать». После того как студент нажал кнопку «Сгенерировать», кнопка перестает быть активной и появляется прилоудер, в котором показывается степень готовности файла к скачиванию, как показано на рисунке 1.

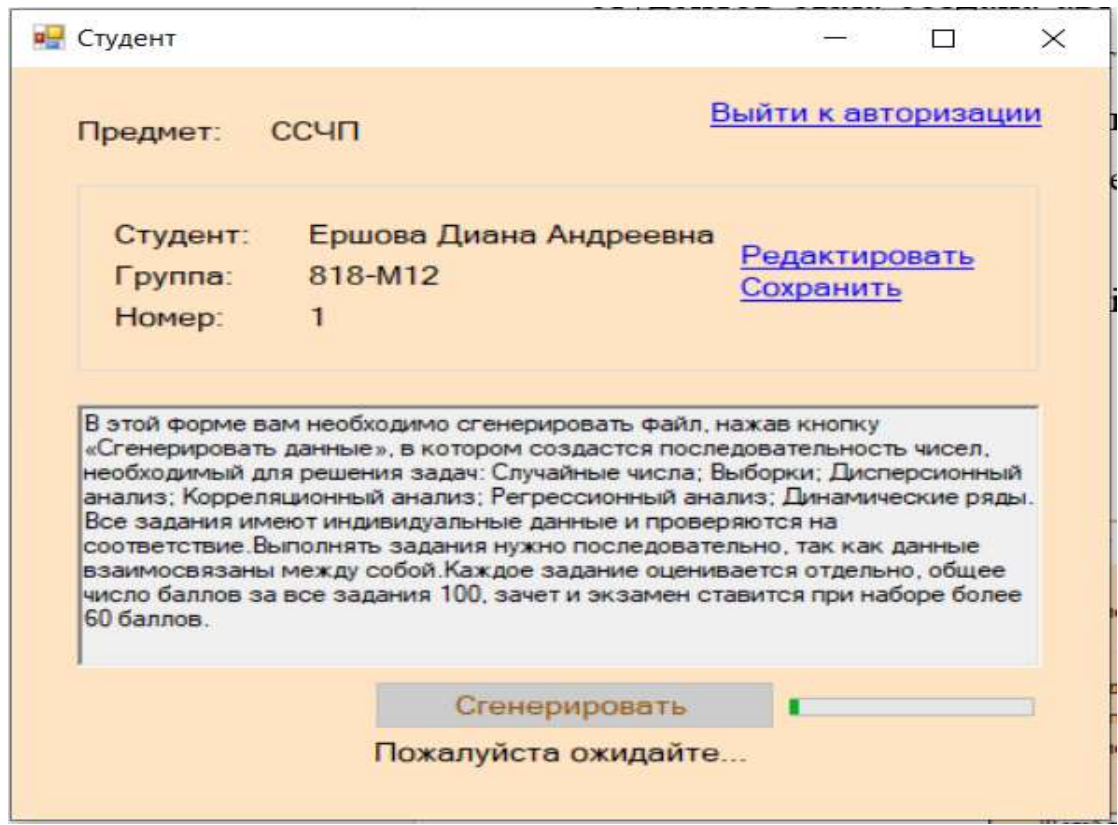

Рисунок 1 – Форма студента

# **«Академия педагогических идей «НОВАЦИЯ»**

**Свидетельство о регистрации ЭЛ №ФС 77-62011 от 05.06.2015 г.**

**(выдано Федеральной службой по надзору в сфере связи, информационных технологий и массовых коммуникаций)**

**Сайт:** akademnova.ru **e-mail:** akademnova@mail.ru

Сгенерированный файл Excel скачивается на личное устройство пользователя, и студент начинает работать с этими данными. Рассмотрим, что собой представляет данный файл и какие задачи на каждом из листов студент должен решить. На рисунке 2 показан титульный лист, который заполирован и является идентификатором файла.

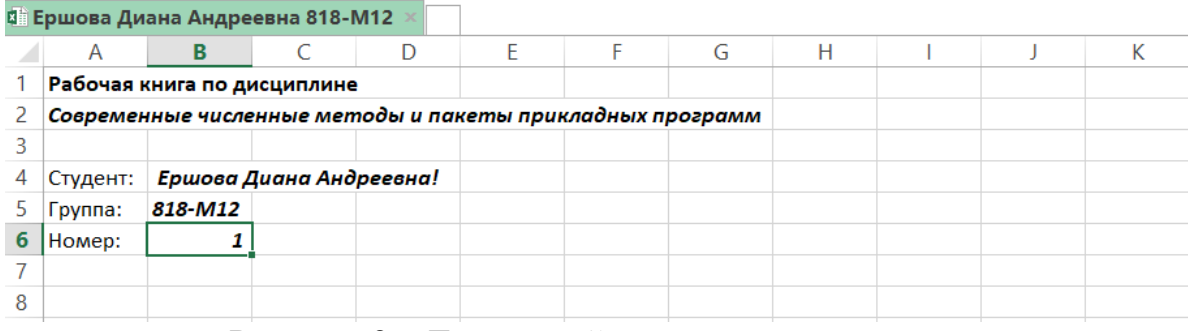

Рисунок 2 – Титульный лист задания студента

Далее в файле сгенерированы шесть задач по статическому анализу данных. Рассмотрим их и алгоритмы, по которым они построены.

Первая задача предполагает знакомство студентов с приемами статистической обработки данных средствами Excel и с помощью надстройки «Анализ данных». Программа случайным образом генерируем значения среднего в интервале от 30 до 120 и стандартного отклонения в интервале от 2 до 10, которые используются для генерируемых анализируемых выборок Пользуясь генератором случайных чисел по нормальному закону распределения генерируем пять столбцов из десяти, двадцати, пятидесяти, ста и тысячи чисел [1]. Полученные выборки помещаем на лист Excel и записываем ответ (среднее и стандартное отклонение) в базу данных для преподавателя. На рисунке 3 можно увидеть, как выглядят сгенерированные данные.

# **«Академия педагогических идей «НОВАЦИЯ»**

**Свидетельство о регистрации ЭЛ №ФС 77-62011 от 05.06.2015 г.**

**(выдано Федеральной службой по надзору в сфере связи, информационных технологий и массовых коммуникаций)**

# **Сайт:** akademnova.ru **e-mail:** akademnova@mail.ru

|     | А       | в                                   |                               | Ð       |                                                                                                    | F  | G. | н              |  | Κ |  |
|-----|---------|-------------------------------------|-------------------------------|---------|----------------------------------------------------------------------------------------------------|----|----|----------------|--|---|--|
|     |         |                                     |                               |         | Вам представлены пять наборов случайных чисел с нормальным законом распределения и имеющих одинаковые    |    |    |                |  |   |  |
|     |         |                                     |                               |         | среднее значение и стандартное отклонение. Необходимо освоить приемы работы со статистическими функциями |    |    |                |  |   |  |
|     |         |                                     |                               |         | листа и надстройкой "Анализ данных". Оцените на сколько они отличаются друг от друга                     |    |    |                |  |   |  |
| 4   |         |                                     |                               |         |                                                                                                    |    |    |                |  |   |  |
| 5.  |         |                                     | 5 наборов случайных измерений |         |                                                                                                    |    |    |                |  |   |  |
| 6   |         |                                     | Набор 1 Набор 2 Набор 3       | Набор 4 | Набор 5                                                                                                  |    |    |                |  |   |  |
|     | 99,125  | 101,125                             | 100,75                        | 100,222 | 98                                                                                                    |    |    |                |  |   |  |
| 8   | 101,571 | 97                                  | 103,286                       | 101,875 | 97,75                                                                                                    |    |    |                |  |   |  |
| 9   | 98,1111 | 97.5                                | 96,8571                       | 100,125 | 98,75                                                                                                    |    |    |                |  |   |  |
| 10  | 100,857 | 100                                 | 100,333                       | 98      | 100,75                                                                                                   |    |    |                |  |   |  |
| 11  | 101,5   | 98,4286                             | 100,125                       | 99,125  | 99,5714                                                                                                  |    |    |                |  |   |  |
| 12  | 102,571 | 98                                  | 99,2222                       | 97,625  | 98,6667                                                                                                  |    |    |                |  |   |  |
| 13  | 97,875  | 101                                 | 98,5556                       | 99,4286 | 97,2222                                                                                                  |    |    |                |  |   |  |
| 14  | 96,4444 | 98,2222                             | 99,4444                       | 97,5    | 101                                                                                                    |    |    |                |  |   |  |
| 15. | 100 778 | 97 3333<br>Титул Смуч числа Быборки | 101.625<br>Диот днамо         | 101.625 | 99.625<br>Корр анализ   Регр анализ   Динам ряды                                                         | G) |    | $\blacksquare$ |  |   |  |

Рисунок 3 – Сгенерированные числа для первого метода

Второй задачей является механизм получения выборок из генеральной совокупности случайных чисел и получение знаний о построении выборок. На основании предыдущей работы берем округленные до целых чисел предыдущего среднего значения и стандартное отклонение и на основании этих данных генерируем генеральную совокупность из 1000 элементов (рисунок 4) [2].

|        | А                                                                                                    | B                         | $\mathsf{C}$ | D            |                          |   | G | н              |  |  | κ |  |
|--------|----------------------------------------------------------------------------------------------------|---------------------------|--------------|--------------|--------------------------|---|---|----------------|--|--|---|--|
|        | Перед вами генеральная совокупность случайных чисел, которая имеет свои статистические характеристики.        |                           |              |              |                          |   |   |                |  |  |   |  |
| $^{2}$ | Необходими найти их и, используя инструмент Выборка из надстройки "Анализ данных" получить несколько выборок, |                           |              |              |                          |   |   |                |  |  |   |  |
| 3.     | оценить их точность и связать её с их объемом. Провести в этих выборках анализ грубых ошибок                  |                           |              |              |                          |   |   |                |  |  |   |  |
| 4      |                                                                                                    |                           |              |              |                          |   |   |                |  |  |   |  |
| 5.     |                                                                                                    | Генеральная совокупность: |              |              |                          |   |   |                |  |  |   |  |
| 6      | 713,61                                                                                                    |                           |              |              |                          |   |   |                |  |  |   |  |
|        | 706,993                                                                                                    |                           |              |              |                          |   |   |                |  |  |   |  |
| 8      | 725,898                                                                                                    |                           |              |              |                          |   |   |                |  |  |   |  |
| 9      | 714.87                                                                                                    |                           |              |              |                          |   |   |                |  |  |   |  |
| 10     | 715,606                                                                                                    |                           |              |              |                          |   |   |                |  |  |   |  |
| 11     | 724,953                                                                                                    |                           |              |              |                          |   |   |                |  |  |   |  |
| 12     | 725,898                                                                                                    |                           |              |              |                          |   |   |                |  |  |   |  |
| 13     | 728,839                                                                                                    |                           |              |              |                          |   |   |                |  |  |   |  |
| 14     | 723,693                                                                                                    |                           |              |              |                          |   |   |                |  |  |   |  |
| 15.    | 731.57                                                                                                    | Cays MAGAS 1<br>Выборни   | Дисп. внима. | Корр, анализ | Регализация / Диним рады | 涵 |   | $\blacksquare$ |  |  |   |  |

Рисунок 4 – Сгенерированные числа для второго метода

# **«Академия педагогических идей «НОВАЦИЯ»**

**Свидетельство о регистрации ЭЛ №ФС 77-62011 от 05.06.2015 г.**

**(выдано Федеральной службой по надзору в сфере связи, информационных технологий и массовых коммуникаций)**

**Сайт:** akademnova.ru **e-mail:** akademnova@mail.ru

Третья задача – это знакомство с дисперсионный анализ данных, где студент должен из пяти наборов данных выделить те, которые имеют связи между столбцами уровней. Задача генератора заключается в построении пяти наборов данных. В каждом из наборов имеется пять столбцов, отвечающих пяти уровням исследуемого параметра, каждый столбец включает по тринадцать элементов. На первом этапе случайным образом выбираются порядок следования наборов по следующим условиям: два набора со случайным набором чисел без каких-либо влияний исследуемого параметра через его уровни, один набор с линейной зависимостью среднего значения от уровня, один набор с линейной зависимостью стандартного отклонения от уровня и один набор с линейными зависимостями среднего и стандартного отклонения от уровня [3]. Линейная тенденция определяется случайным числом в интервале от 0,2 до 0,9 с положительным или отрицательным знаками. После генерации выборок (рисунок 4), они переносятся на лист Excel и формируются данные для преподавателя (какой набор сгенерирован по указанной выше схеме).

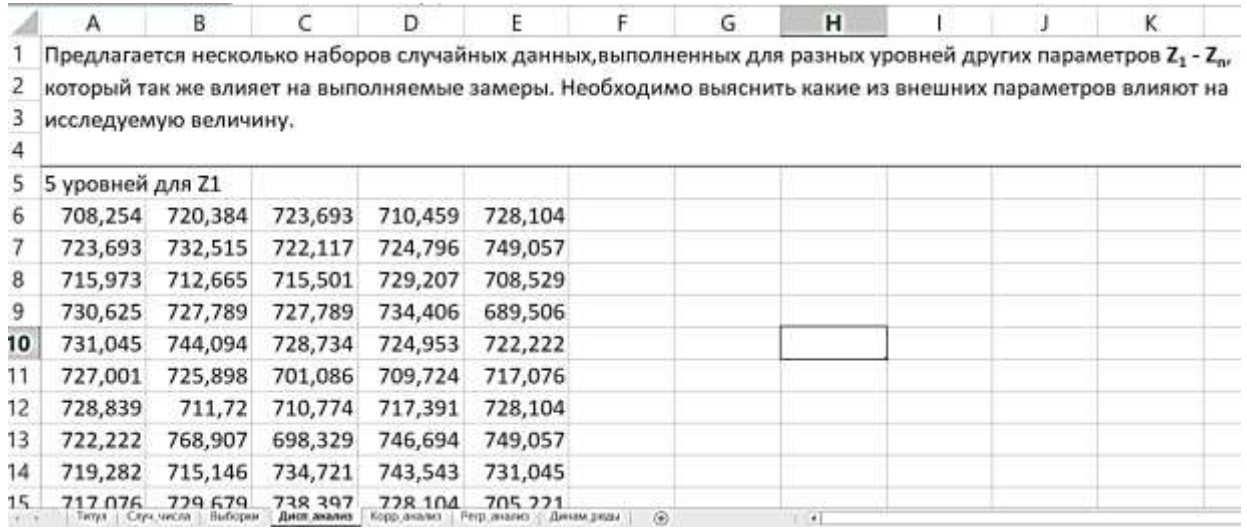

Рисунок 5 – Сгенерированные числа для третьего метода

#### **«Академия педагогических идей «НОВАЦИЯ»**

**Свидетельство о регистрации ЭЛ №ФС 77-62011 от 05.06.2015 г.**

**(выдано Федеральной службой по надзору в сфере связи, информационных технологий и массовых коммуникаций)**

**Сайт:** akademnova.ru **e-mail:** akademnova@mail.ru

Четвертая задача – это исследование набора входных параметров на выходную функцию средствами корреляционного анализа. В данном методе генератор готовит десять входных параметров X и один выходной Y, предполагается, что это собранные данные работы какой-то установки на протяжении достаточно большого времени. Требуется определить какие из входных параметров наиболее сильно влияют на выходную функцию и есть ли среди всех параметров сильно коррелированные между собой. В задании сначала генерируются все возможные связи: два столбца имеют среднюю и сильную положительные корреляции на функцию, два других столбца имеют среднюю и сильную отрицательные корреляции на функцию и имеется две пары входных параметров имеющие взаимные корреляции (могут быть как положительные, так и отрицательные) [4]. Программа генерирует необходимый набор данных в виде матрицы 25 строк и 11 столбцов. Для генерации корреляционных зависимостей используется формула генерации случайных чисел от независимой переменной. В базу ответов помещаются номера столбцов Х, которые влияют на Y и два пары номеров столбцов, коррелированных Х (рисунок 6).

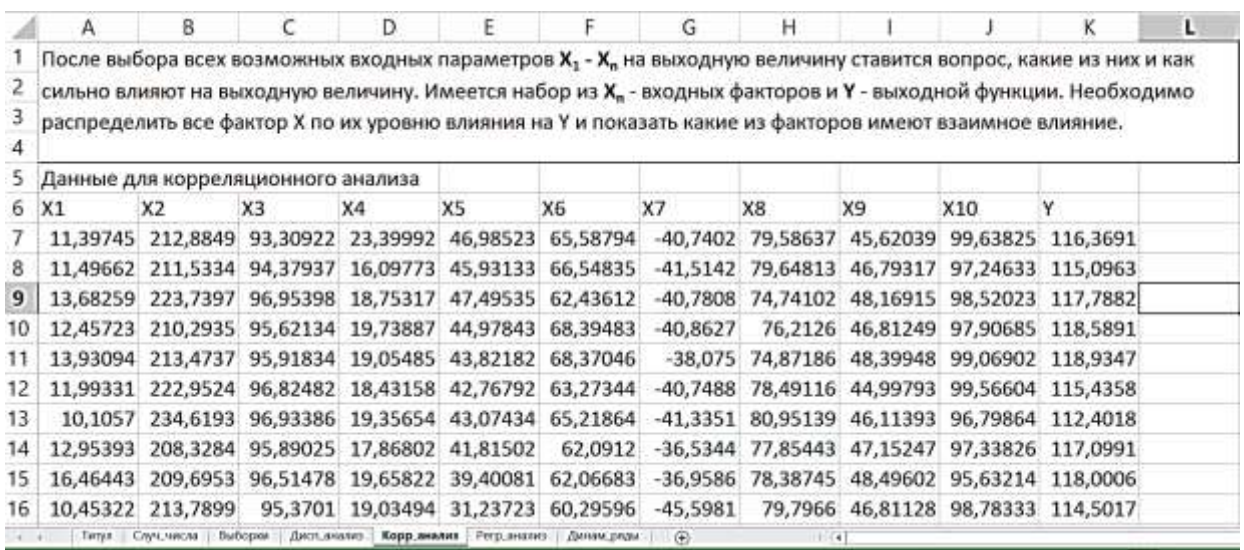

Рисунок 6 – Сгенерированные числа для четвертого метода

#### «Академия педагогических идей «НОВАЦИЯ»

Свидетельство о регистрации ЭЛ №ФС 77-62011 от 05.06.2015 г.

(выдано Федеральной службой по надзору в сфере связи, информационных технологий и массовых коммуникаций)

Сайт: akademnova.ru e-mail: akademnova@mail.ru

Пятой задачей является регрессионный анализ, студент должен в одном из пяти наборов данных найти столбца которые имеют достаточно сильную регрессионную зависимость и определить тип этой зависимости. Сначала случайными образом выбираем одну из регрессионных функций: линейная, степенная, логарифмическая и экспоненциальная. Затем также случайным образом выбираем пару столбцов, между которыми имеется данная связь [5]. Генерируется четыре набора случайных чисел и пятый набор из выбранной связи генерируем с использованием формулы генерации случайных чисел от независимой переменной. Выводим данные в Excel и заносим номера столбцов в виде независимая - зависимая переменные (рисунок 7).

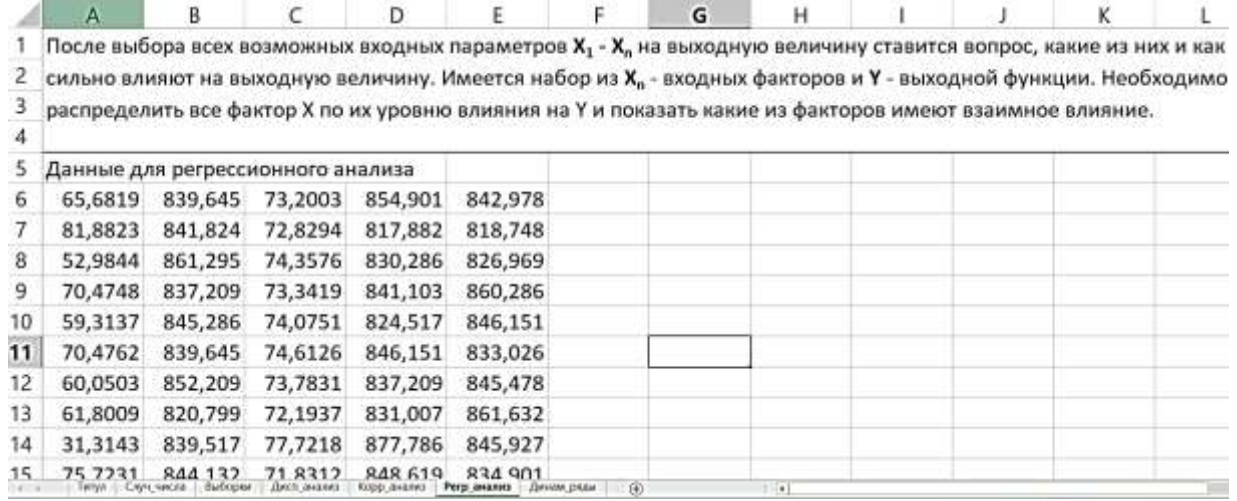

Рисунок 7 – Стенерированные числа для пятого метода

Шестой задачей является исследование динамических рядов. Студент должен оценить фазу колебания ряда и для определенных зон данной фазы колебания (минимум, максимум, среднее значение или другая зона) подобрать регрессионную зависимость и оценить ее тренды вперед. Для генерации динамических рядов случайным образов выбирается одно из указанных выше регрессионных зависимостей, потом снова случайным образом генерируются параметры синусоидальной зависимости. Далее на основании этих данных формируется возрастающий ряд для независимой переменной и набор

# «Академия педагогических идей «НОВАЦИЯ»

Свидетельство о регистрации ЭЛ №ФС 77-62011 от 05.06.2015 г.

(выдано Федеральной службой по надзору в сфере связи, информационных технологий и массовых коммуникаций)

Сайт: akademnova.ru e-mail: akademnova@mail.ru

случайных чисел для зависимой переменной, среднее значение которой формируется от текущего значения независимой переменной, влияние регрессионной и синусоидальной зависимостей [5]. Генерируется набор из двух переменных объемом от 50 до 200 элементов в каждом. В базу данных для преподавателя вносится тип регрессионной зависимости и параметры синусоиды. Необходимо определить общую тенденцию по сгенерированному ряду, то есть колебательная составляющая синус и регрессионная составляющая, необходимо определить регрессионную составляющую, которая существует, выбирается определенные фазы синусоиды, точки средних значений, группа точек максимальных значений, минимальных и как раз для этих групп точек строятся график. Точки выделяются определенным образом, накладываются определенные ограничения на  $X$  – обычно это время, например, если наложить ограничение на часовой интервал с восьми утра до десяти утра можно определить степень заинтересованности пользователя в определенном приложении и по найденным значениям возможно построить регрессионные ряды (рисунок 8).

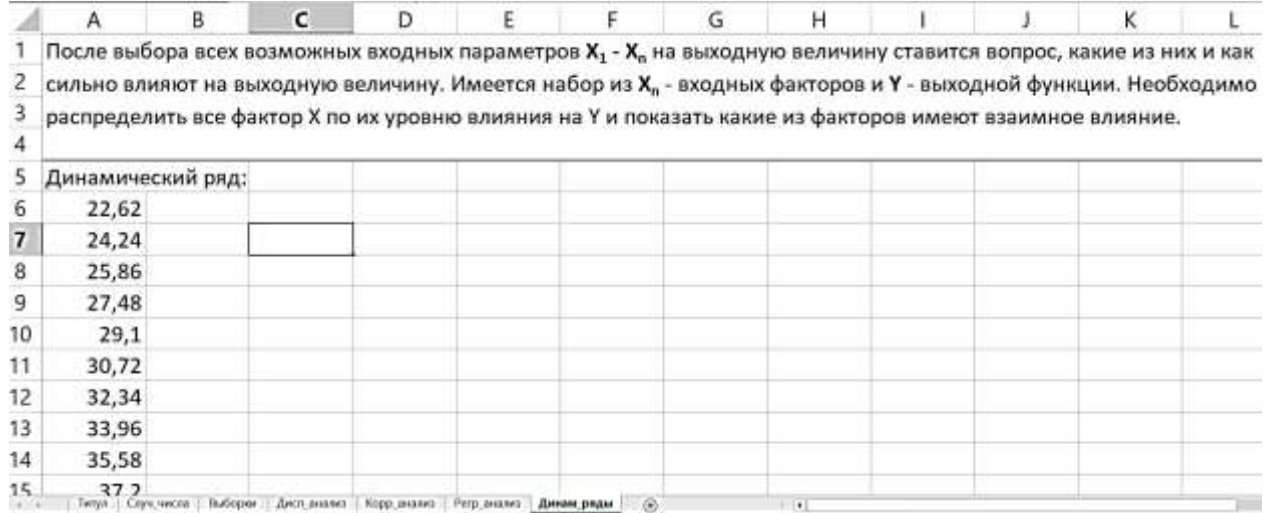

Рисунок 8 – Сгенерированные числа для пятого метода

# **«Академия педагогических идей «НОВАЦИЯ»**

**Свидетельство о регистрации ЭЛ №ФС 77-62011 от 05.06.2015 г.**

**(выдано Федеральной службой по надзору в сфере связи, информационных технологий и массовых коммуникаций)**

**Сайт:** akademnova.ru **e-mail:** akademnova@mail.ru

После того как, студент сгенерировал данные, в личном кабинете преподавателя появляются ответы (рисунок 9).

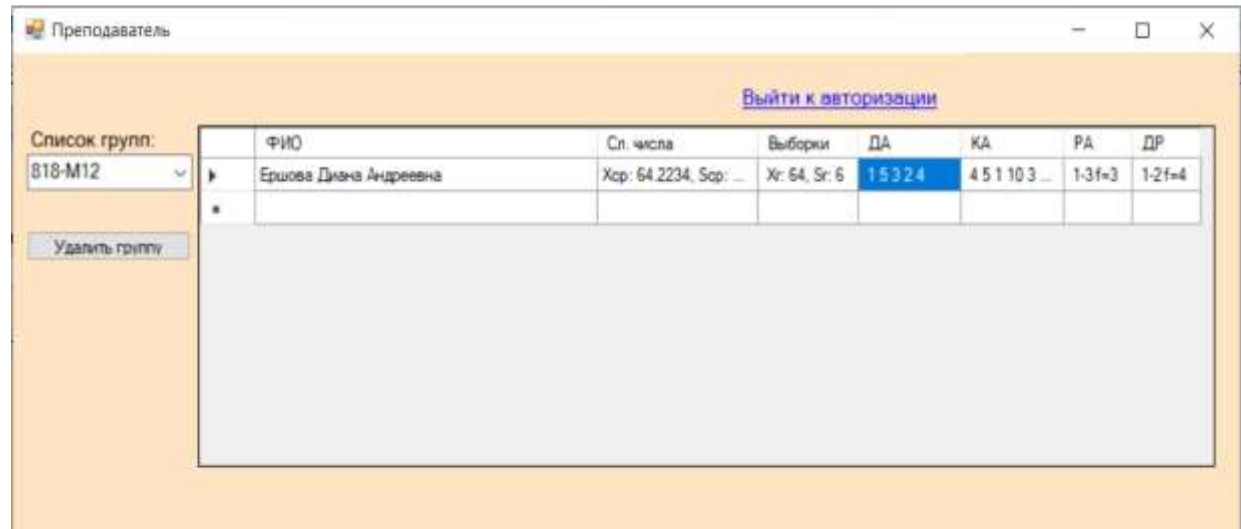

Рисунок 9 – Ответы в форме преподавателя.

Рассмотренные выше методы являются основами в статическом анализе. В дальнейшем генератор предлагается расширить для создания заданий в рамках дисциплины «Анализ больших данных». С помощью данной программы и разработанных алгоритмов студенты могут изучать методы статического анализа. А преподавателю не нужно вычислять ответы вручную для каждого студента, что экономит время и силы.

# **Список использованной литературы:**

1. Джон Форман. Много цифр: Анализ больших данных при помощи Excel / Джон Форман; Пер. с англ. А. Соколовой. – М.: Альпин Паблишер, 2016. – 461 с.

<sup>2.</sup> Гоц А.Н., Горнушкин Ю.Г. Погрешности измерений при экспериментальных исследованиях двигателей внутреннего сгорания: Учеб. пособие / Владим. гос.ун-т. Владимир, 2003. – 64 с.

<sup>3.</sup> Арьков В.Ю., Жевак А.В., Абдулнагимов А.И.. Статистический анализ средствами пакета MS Excel:Лабораторный практикум по дисциплине «Статистика» / Уфимск. гос. авиац. техн. ун-т; Сост.: В.Ю. Арьков, А.В. Жевак, А.И. Абдулнагимов. – Уфа, 2008. – 51 с.

# **«Академия педагогических идей «НОВАЦИЯ»**

**Свидетельство о регистрации ЭЛ №ФС 77-62011 от 05.06.2015 г.**

**(выдано Федеральной службой по надзору в сфере связи, информационных технологий и массовых коммуникаций)**

**Сайт:** akademnova.ru **e-mail:** akademnova@mail.ru

4. Спирин Н.А., Лавров В.В., Зайнуллин Л.А., Бондин А.Р., Бурыкин А.А. Методы планирования и обработки результатов инженерного эксперимента: Учебное пособие / Н.А. Спирин, В.В. Лавров, Л.А. Зайнуллин, А.Р. Бондин, А.А. Бурыкин; Под общ. ред.Н.А. Спирина. —Екатеринбург: ООО «УИНЦ», 2015 — 290 с.

5. Вадзинский Р. Статистические вычисления в среде Excel. Библиотека пользователя. – СПб.: Питер, 2008. – 608 с.

*Дата поступления в редакцию: 01.07.2020 г. Опубликовано: 01.07.2020 г.*

*© Академия педагогических идей «Новация». Серия «Студенческий научный вестник», электронный журнал, 2020 © Ершова Д.А., 2020*